## PC Analyzer

### User's Guide

#### Improvement Note

As the 2 - bit code cards diagnose the mainboard by BIOS (refer to the " SYNOPSIS" in chapter 1), the code should not been displayed in such following cases;

1. The card.is inserted on the mainboard without CPU, or CPU is not running.

2. During the RST LED is lighting (the tested mainboard is reseting);

In any cases above, the caed and LED doesn' t light or light only 1 bit; rule out the "original code" . If the code is not displayed beside cases above, the card is not compatible with mainboard which is being tested. You just need a more advanced post card like PI0050.

#### **CONTENT**

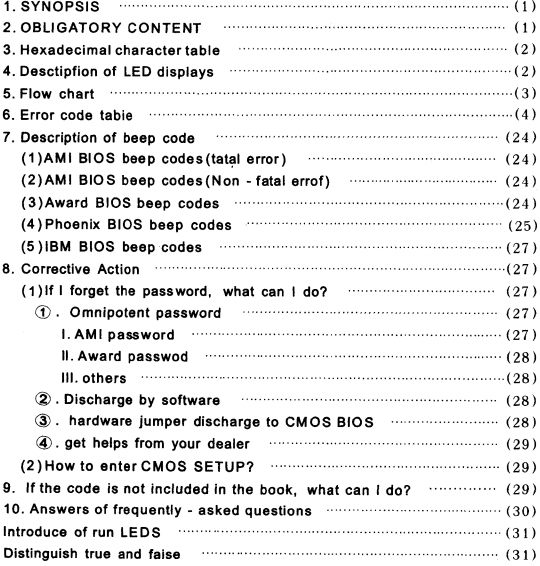

#### 1.SYNOPSIS

The card is named POST (Power On Self Test ) card too. It could display the error code by the result of POST. then you would soon delermine the error in error code table. Especially when the PC can' t boot operating system, or blank screen. or the card and motherboard couldn' t issue an audible beep. It is a powerful diagnostic tool. Now just use it. you' Il get twice the result with half the effort .

When the power is turned on. The BIOS would have a strict test with system circuit memorizer keyboard video hard disc and floppy drive, then analyze the system configuration. Initialize the basic I/O setup that already configured. Next. Boot the operating system.

By the trait of the card, you can determine the error easily like this. During the test of pivotal parts. If the error occurs. It will halt the work and nothing appears on the screen. If the pivotal part is ok, you can have a test of the parts that unimportant, this may not halt the work even if any error occurs. And the system reports an error message at the same time. Now when the computer goes wrong. Especially the fateful error. As there is nothing appears on the screen, you can insert the card into the expansion slot. Refer to the error code table and the trouble is clear.

#### 2. OBLIGATORY CONTENT

 $$\oplus$  The error code table is in the order of the code value that from small$ to big. The sequence that the code displays is decided by BIOS of the motherboard.

@ Code haven't be defined is not included in the table.

@ For the different BIOS (such ds AMI, Award.Phoenix ), a Code has different meanings. So make sure that which kind Kind of BIOS you are testing. Or view the user's guide, or See it on the BIOS IC on the moth- erboard.

@ There is only some code displayed when you insert the card into the PCI slot on a few motherboards, but when it plugged into the ISAslot, all the code could be displayed. At present, it has be discovered that the code is displayed when you insert the card into the PCI slot of several computers which has registered trade mark, but not ISA. So you' d better try it on the other slot if the code is not displayed. in addition, on the different PCI slots of aboard, some could display the code, for example, the code is displayed and goes from " 00" to " FF" when you insert the card into the PCI slot, which is near to the CPU on motherboard DELL810, but if in the other slot, the code would stopped atthe port "38"

© The time that reser message output needed is not always in - phase, so sometimes the code is displayed when the card in the ISA, but it is stopped at the orgination code when in the PCI.

© As there are more and more kinds motherboard, and the code of BIOS POST is updated ceaselessly, so the meanings of error codes is just for reference.

 $\mathcal D$  According to experience: 2-bits code card is available in testing mainboard below Pii300. but not avilable in maiboard above Pii300, so it' s better to buy 4 - bits Pi0050 card, furthermore, we haven't received any ill response from our buyer.  $\mathcal D$  According to experience: 2-<br>
mainboard below Pil300. but not avil<br>
better to buy 4 - bits Pi0050 card, fu<br>
esponse from our buyer.<br>
3. Hexadecimal cording to exploded the property of the property of  $\mathbf{3. Hex}$ <br>  $\mathbf{4 - bis}$   $\mathbf{Pi}$ <br>  $\mathbf{3. Hex}$ 

| $\mathcal D$ According to experience: 2-bits code card is available in testing<br>mainboard below Pii300. but not avilable in maiboard above Pii300, so it |                 |      |   |   |                                                                                 |  |   |             |    |  |  |  |
|----------------------------------------------------------------------------------------------------|-----------------|------|---|---|---------------------------------------------------------------------------------|--|---|-------------|----|--|--|--|
| s better to buy 4  - bits Pi0050 card, furthermore, we haven't received any il<br>response from our buver.                                                 |                 |      |   |   |                                                                                 |  |   |             |    |  |  |  |
|                                                                                                    |                 |      |   |   | 3. Hexadecimal character table                                                  |  |   |             |    |  |  |  |
| Decimalist                                                                                                    | a               |      |   |   |                                                                                 |  |   |             | жı |  |  |  |
|                                                                                                    |                 |      | 2 | Э |                                                                                 |  |   |             |    |  |  |  |
| Hexadecimal                                                                                                    | û               |      |   |   |                                                                                 |  | a |             |    |  |  |  |
| The POST<br>card display                                                                                                    |                 |      |   |   |                                                                                 |  |   |             |    |  |  |  |
|                                                                                                    |                 |      |   |   | 4. Description of LED displays                                                  |  |   |             |    |  |  |  |
| LED                                                                                                    |                 | Type |   |   |                                                                                 |  |   | Description |    |  |  |  |
| <b>RUN</b>                                                                                                    | <b>Buspulse</b> |      |   |   | If the LED lights, the main board has worked,<br>no matter if the code changes. |  |   |             |    |  |  |  |

3. Hexadecimal character table

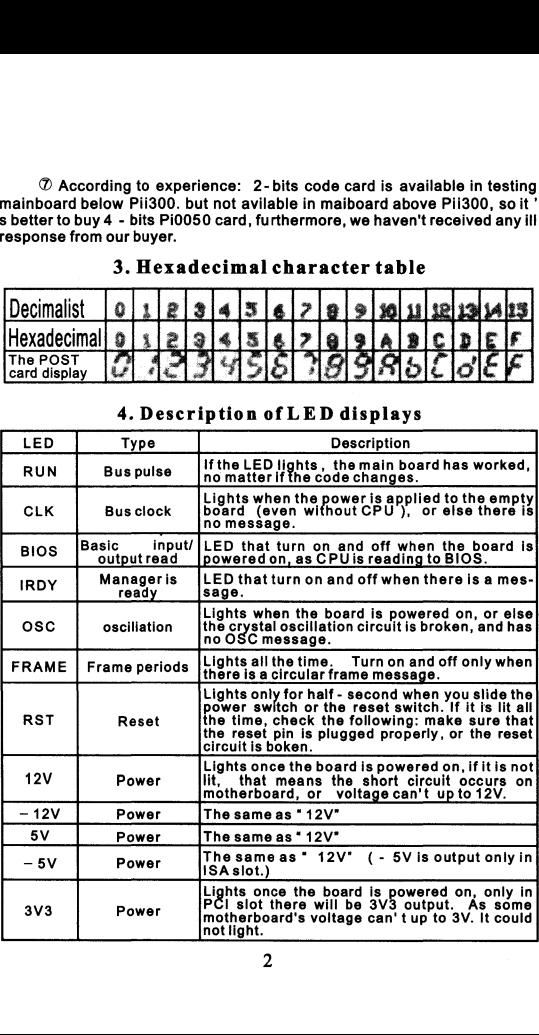

#### 4. Description of LED displays

#### 5. Flow chart

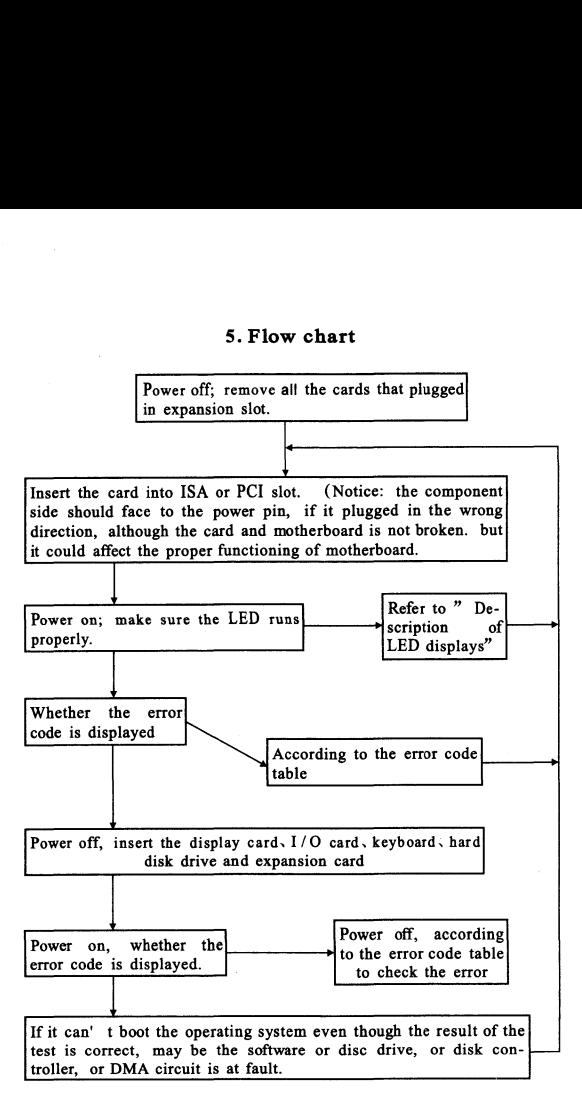

# $\begin{array}{c}\n\bullet \\
\bullet \\
\bullet \\
\bullet\n\end{array}$ 6. Error code table

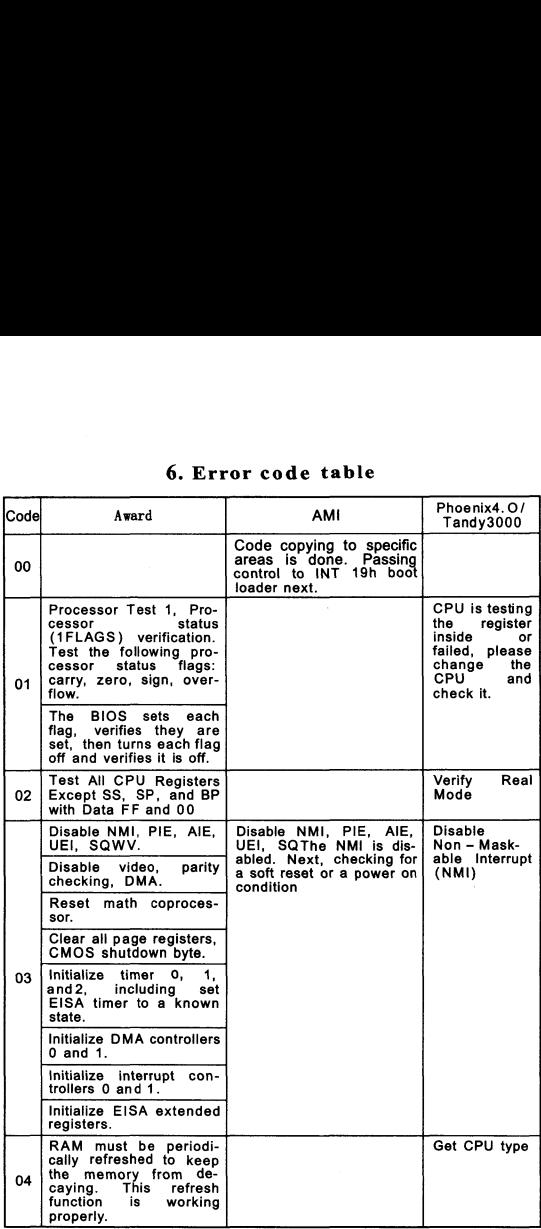

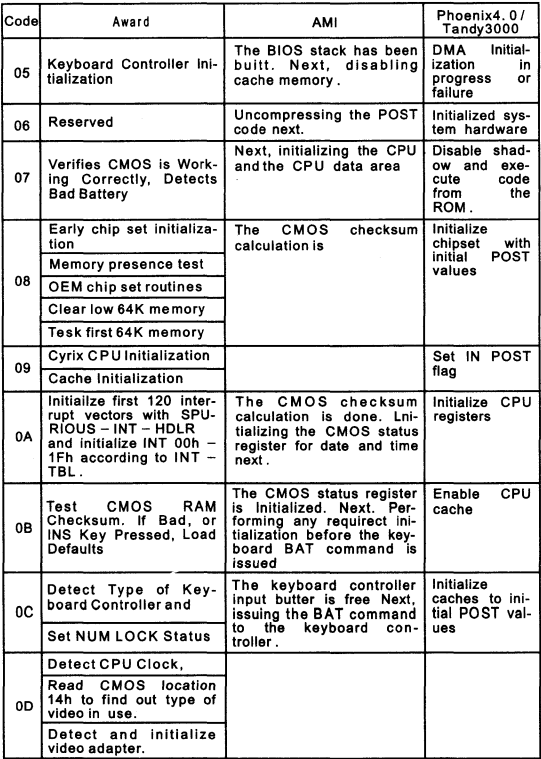

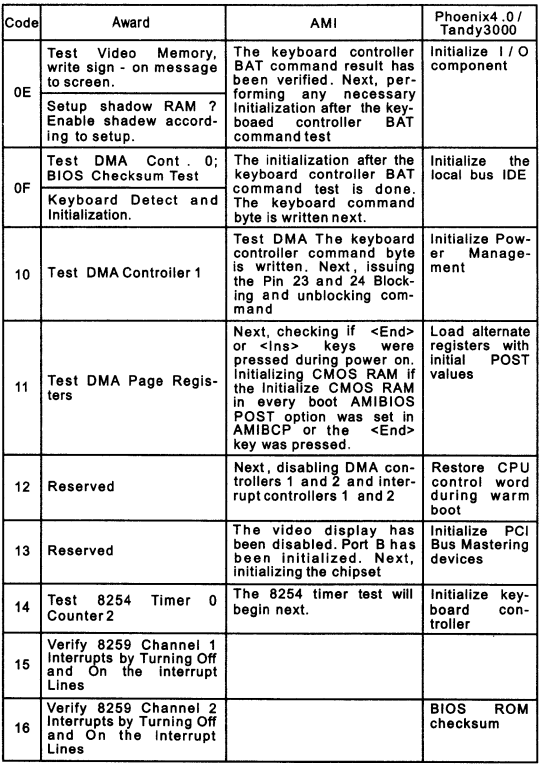

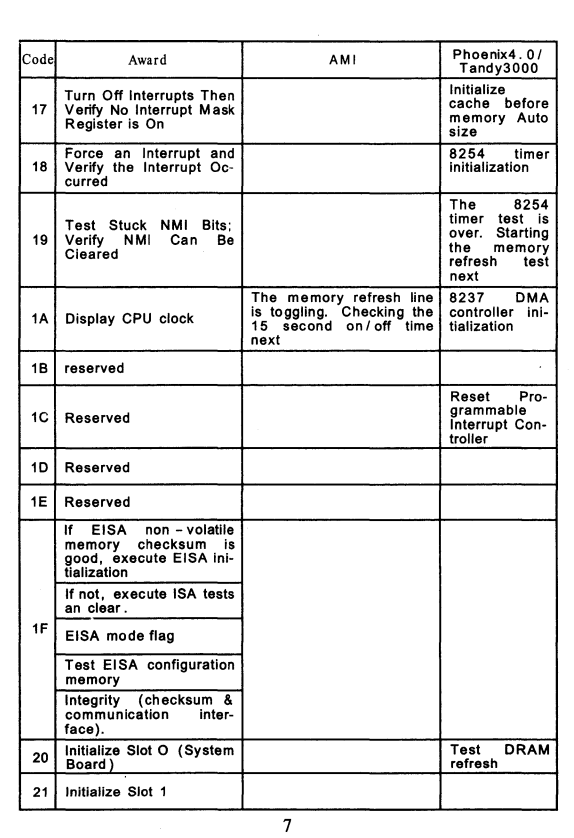

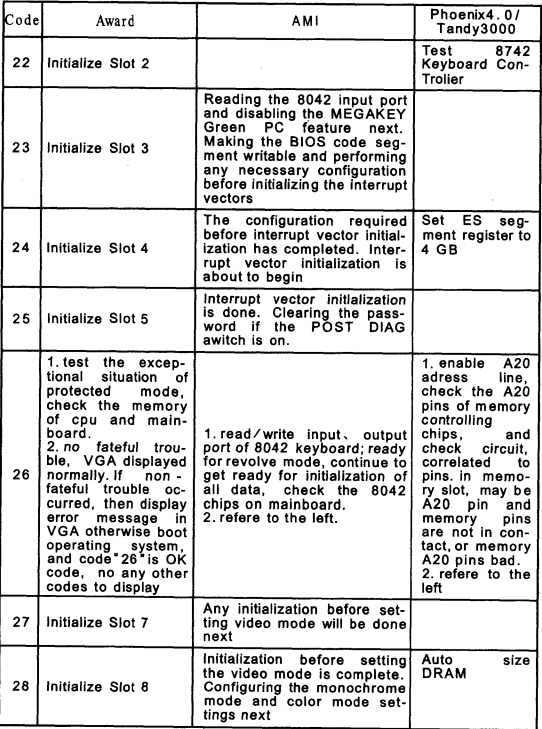

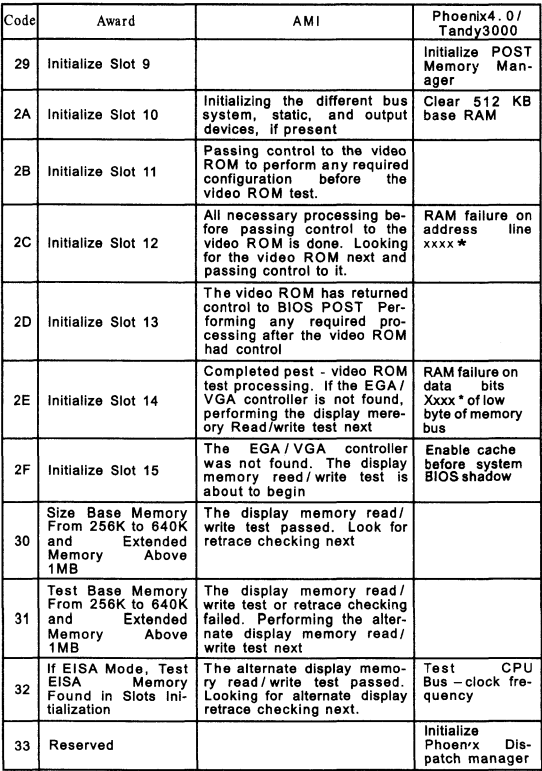

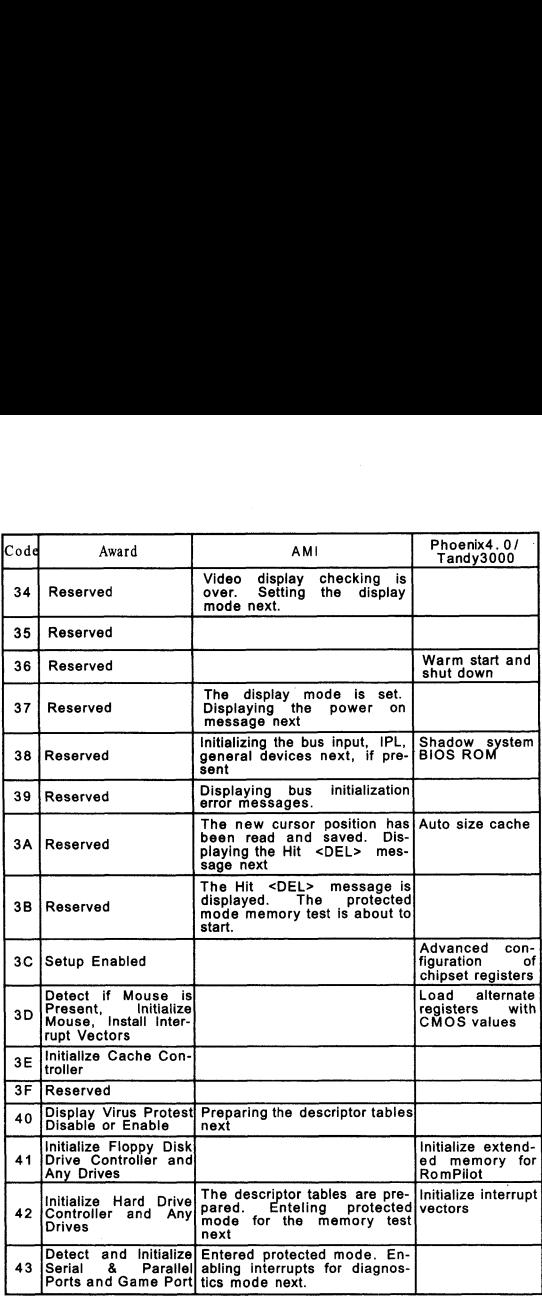

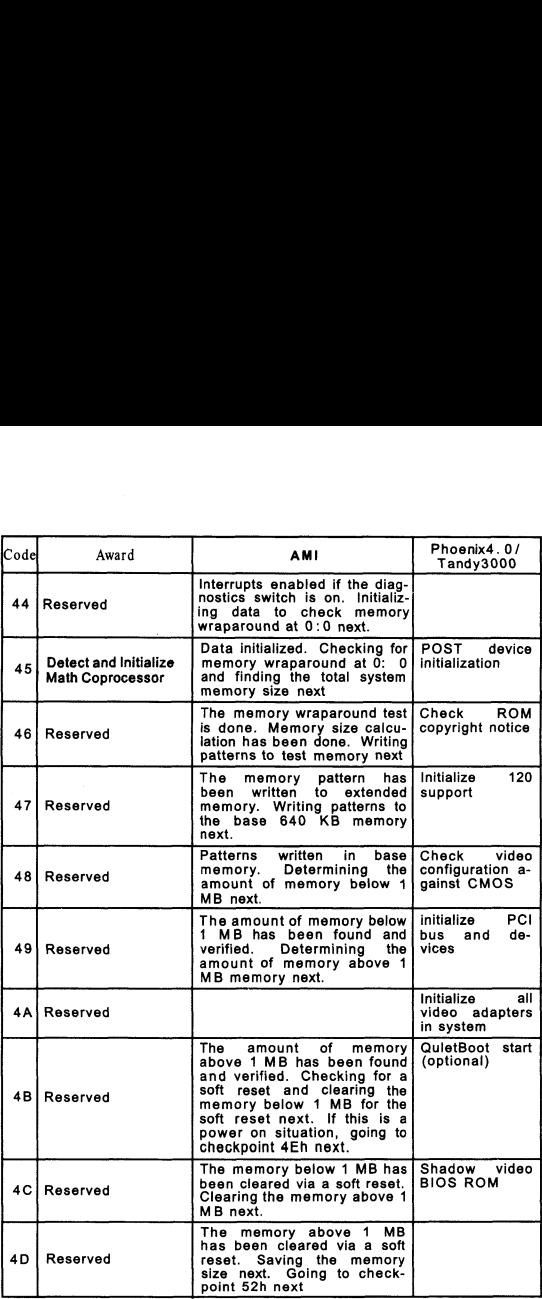

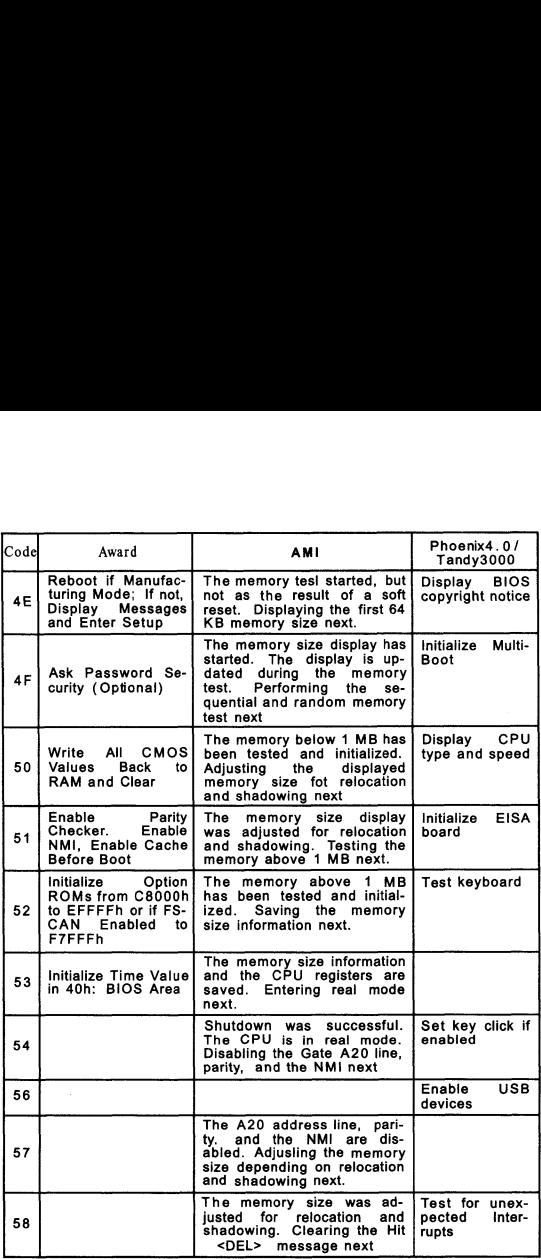

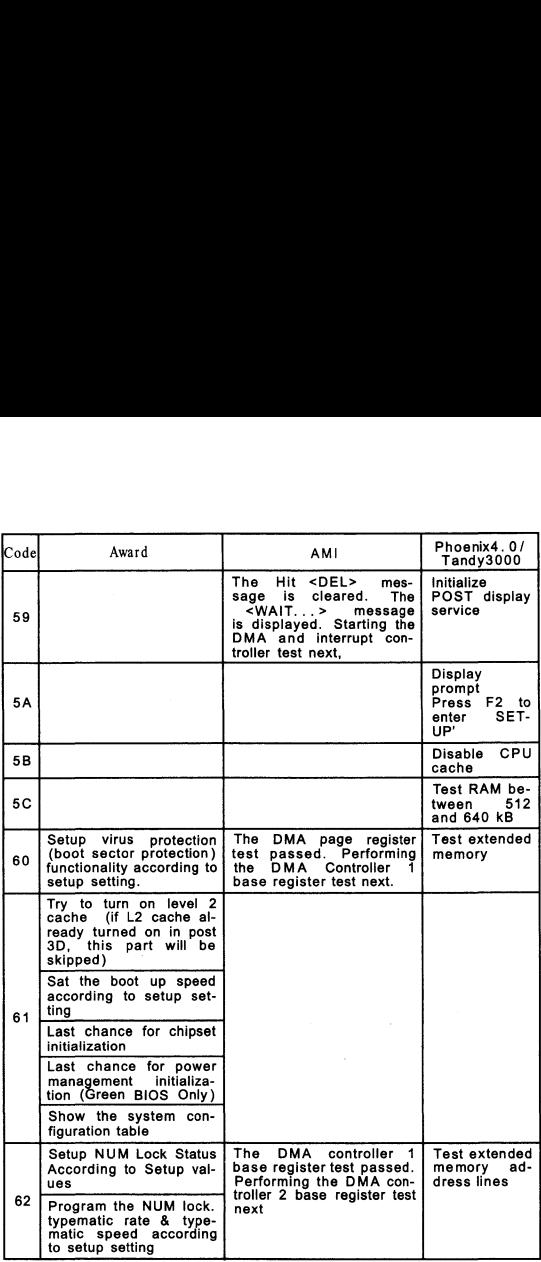

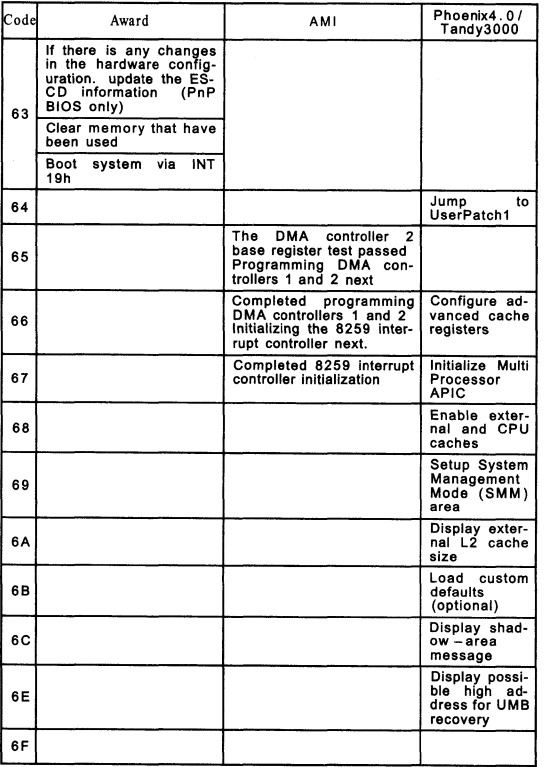

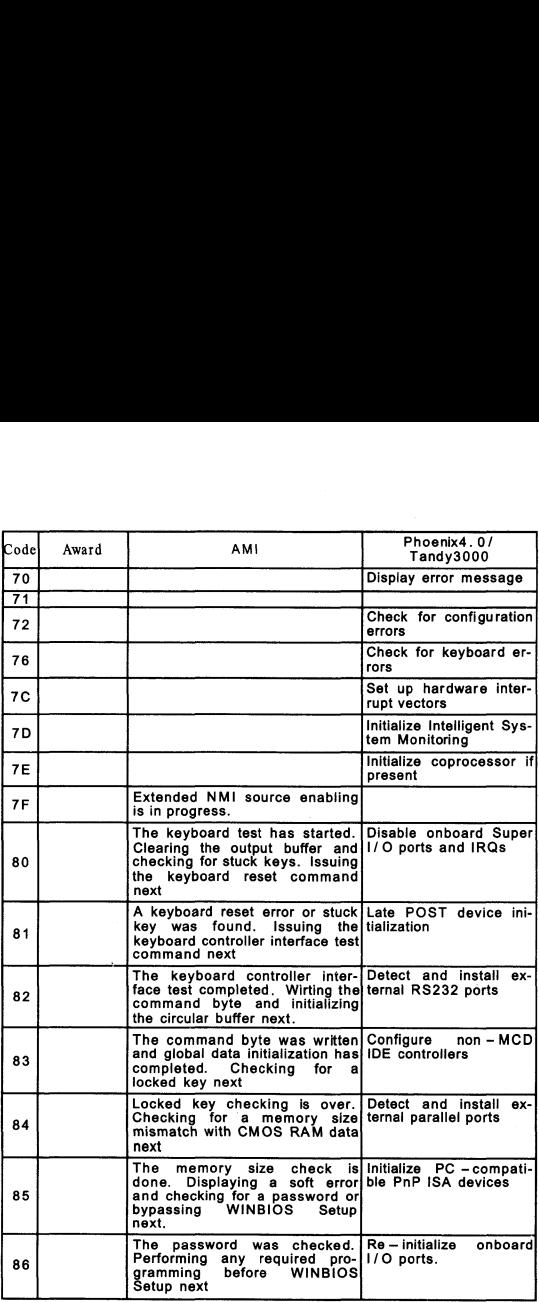

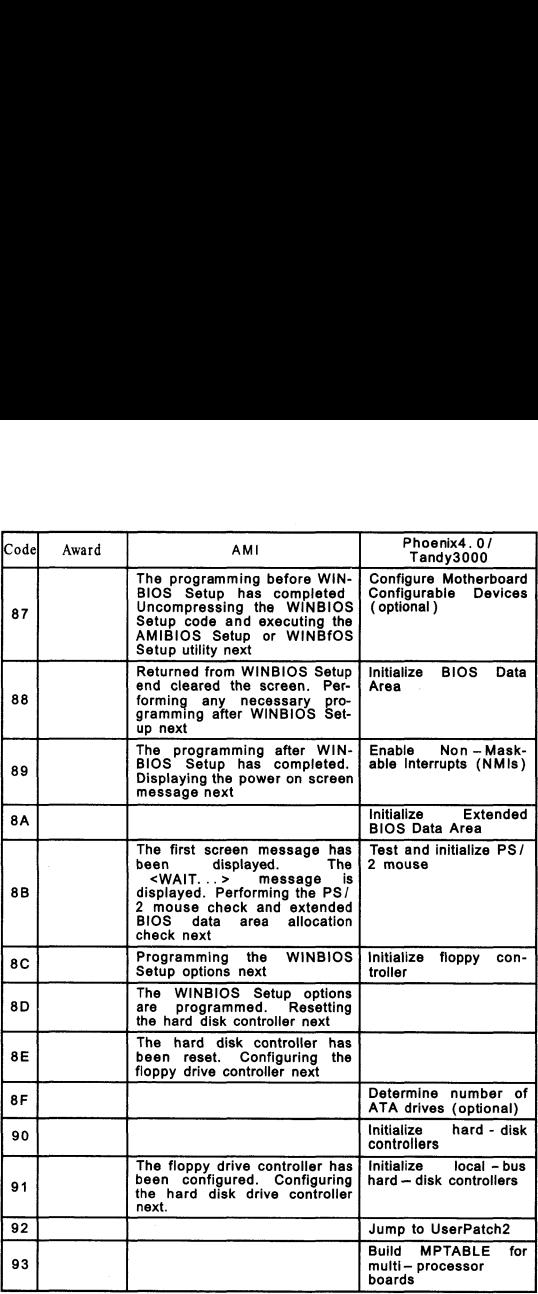

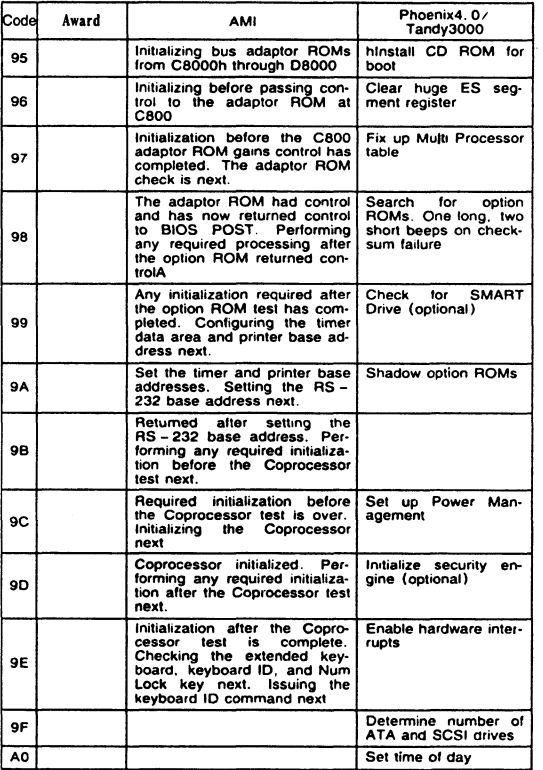

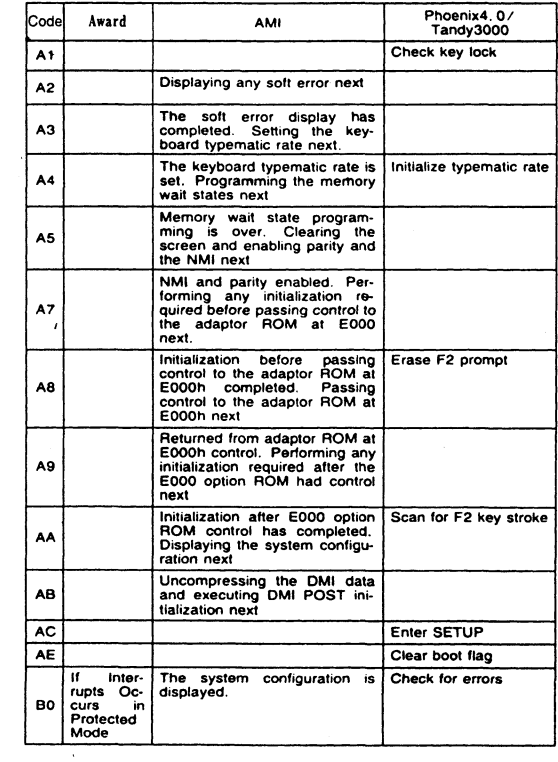

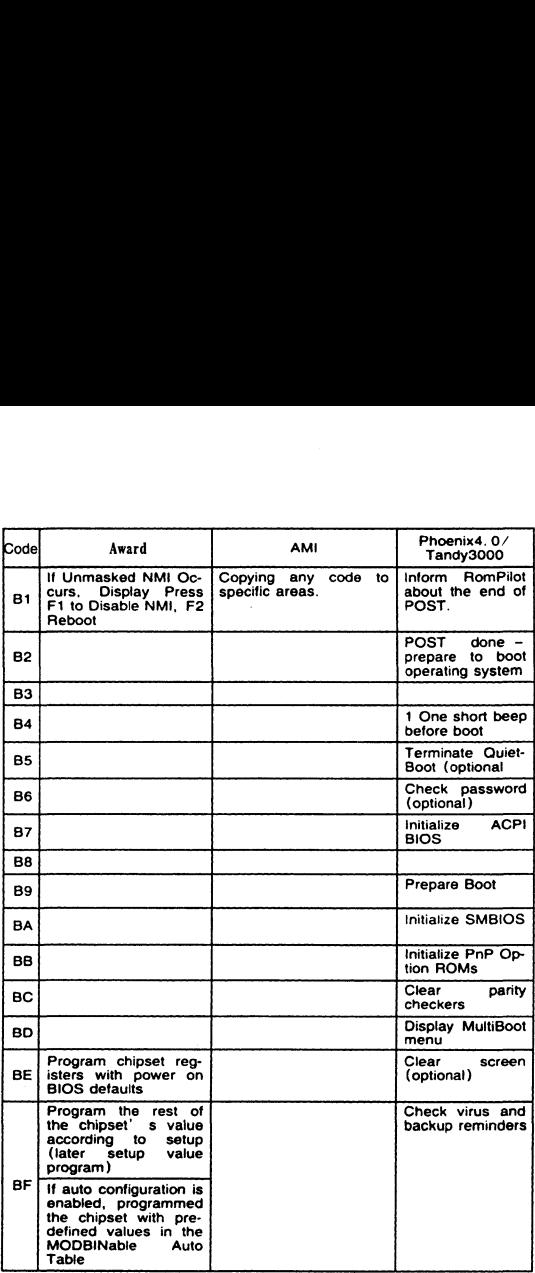

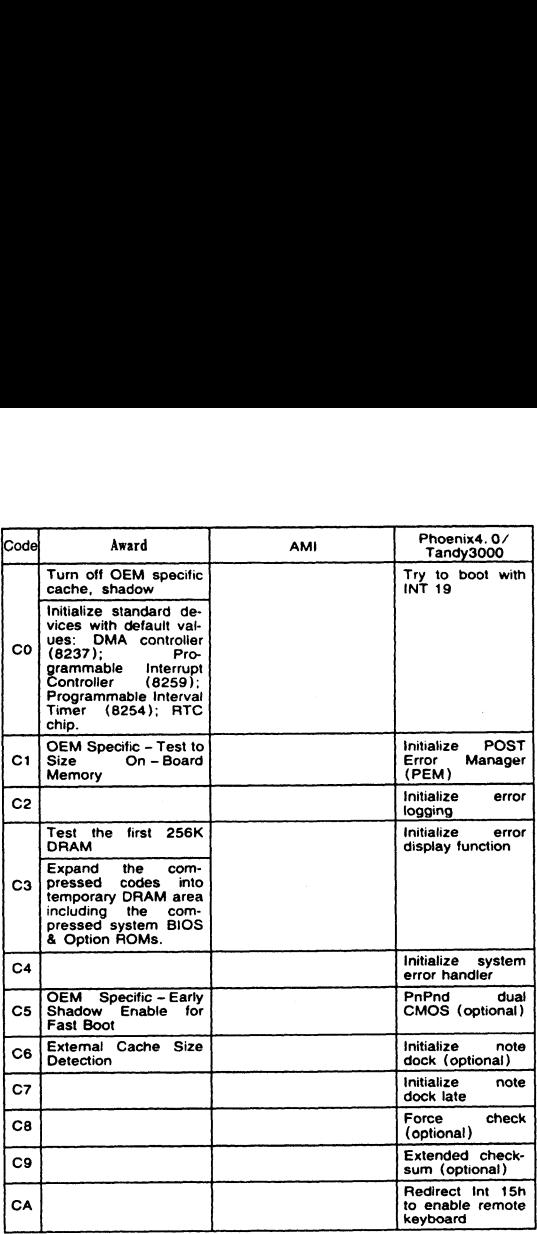

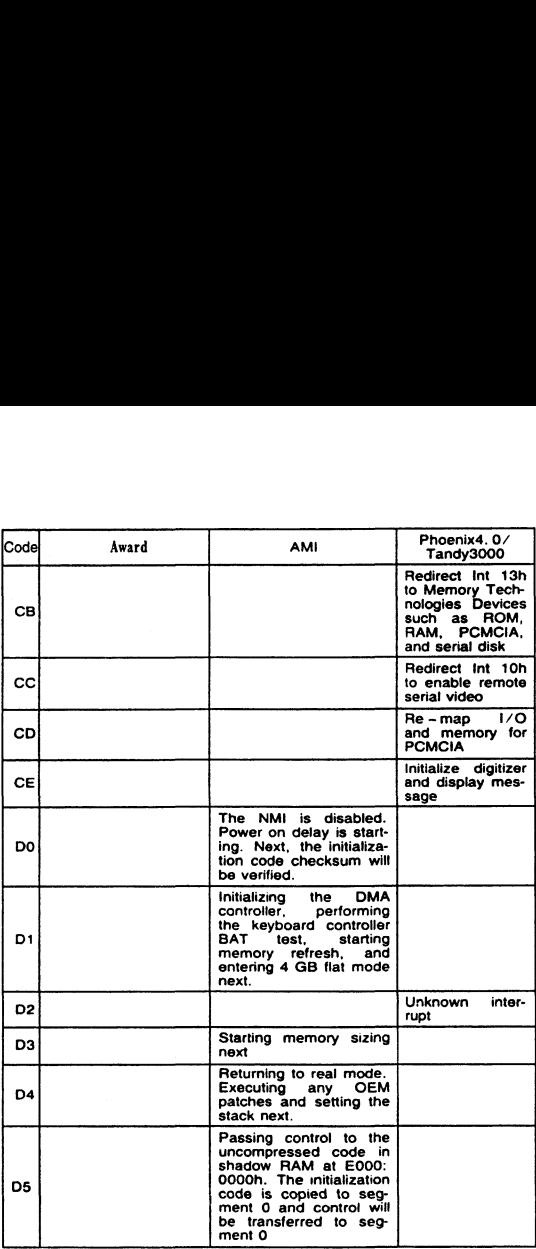

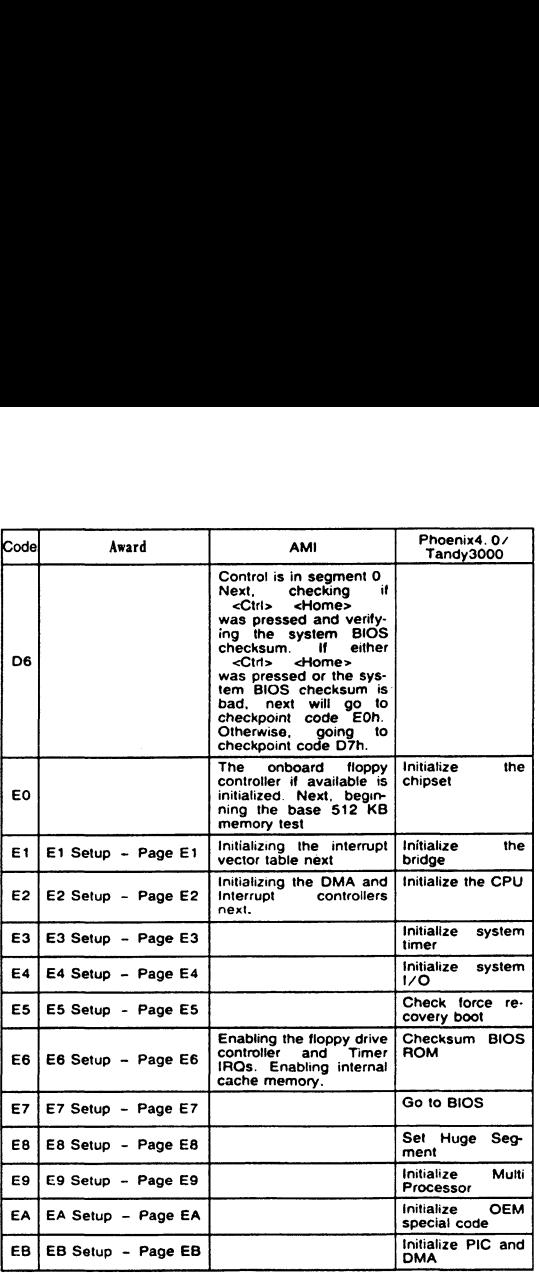

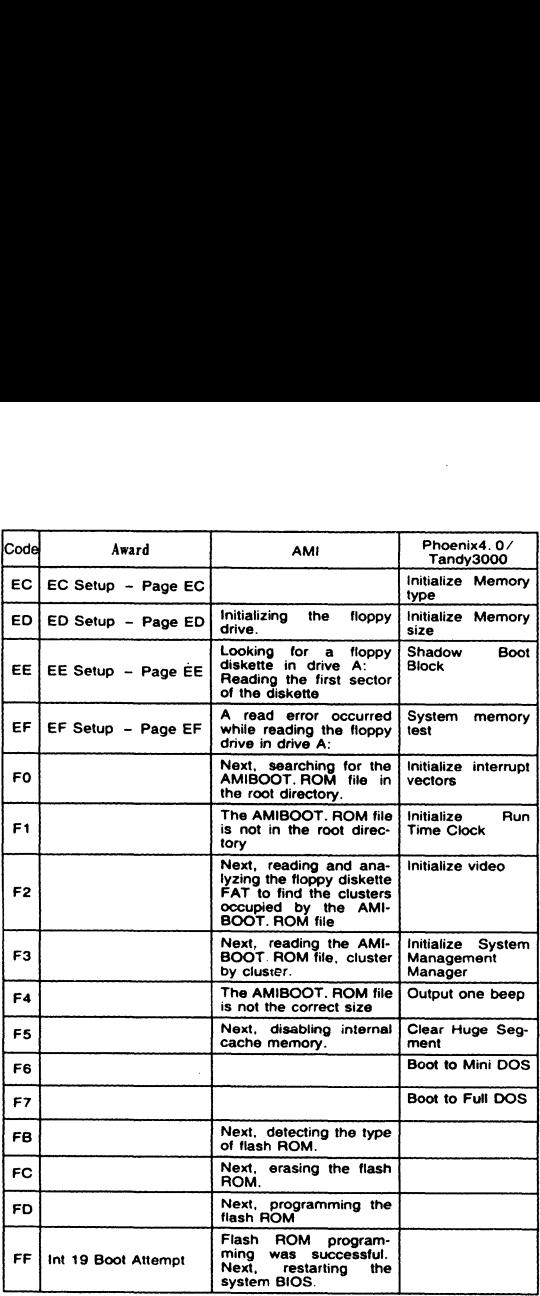

#### 7. Description of beep code

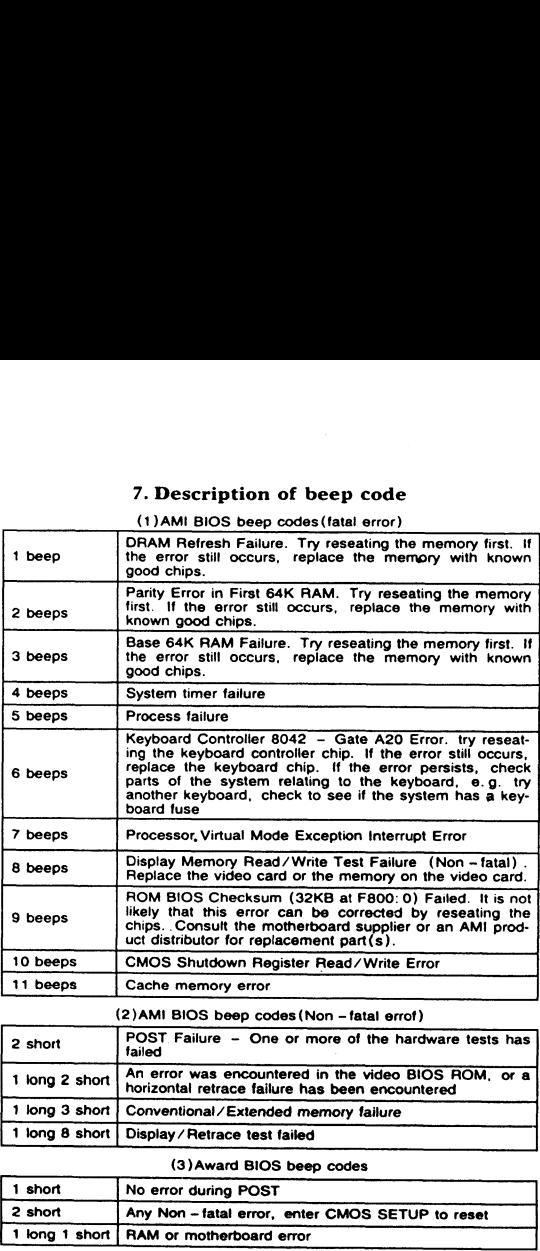

(1)AMI BIOS beep codes (fatal error)

(2)AMi BIOS beep codes (Non - fatal errof)

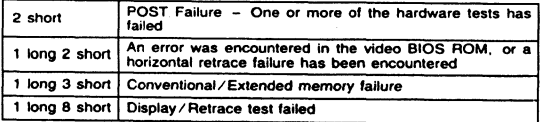

#### (3) Award BIOS beep codes

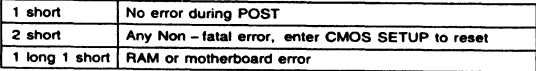

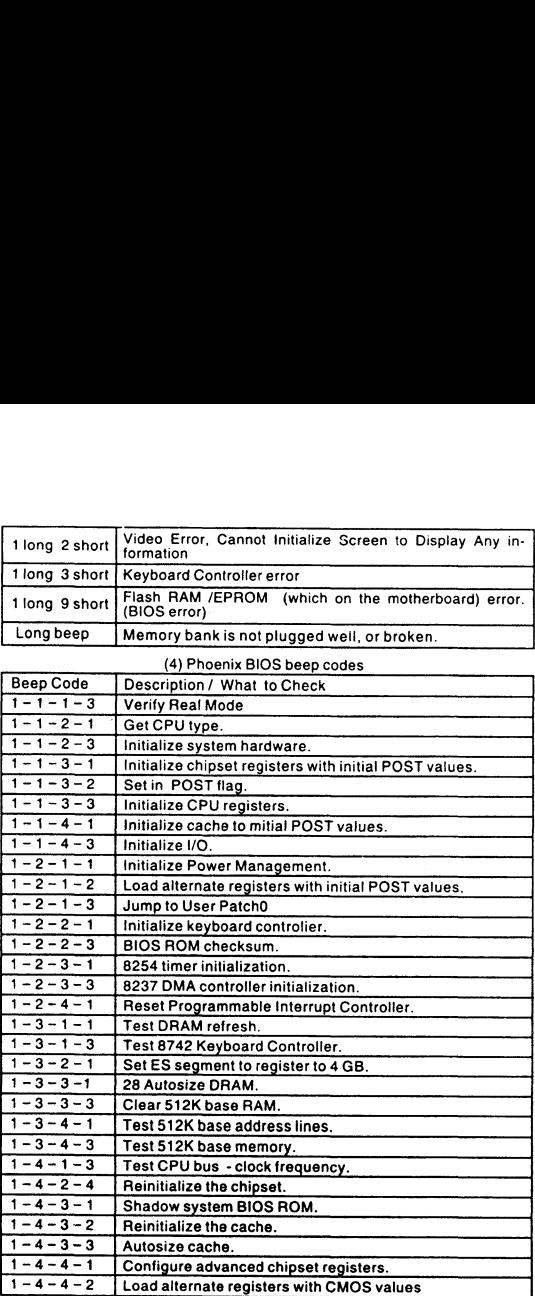

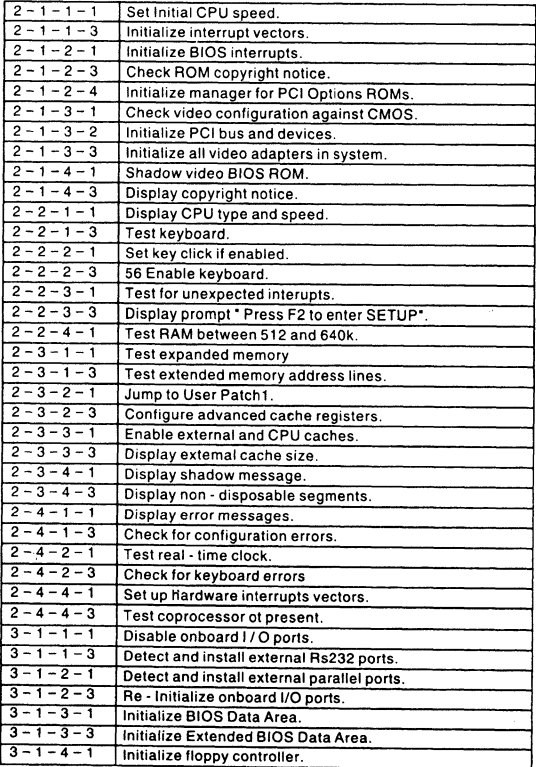

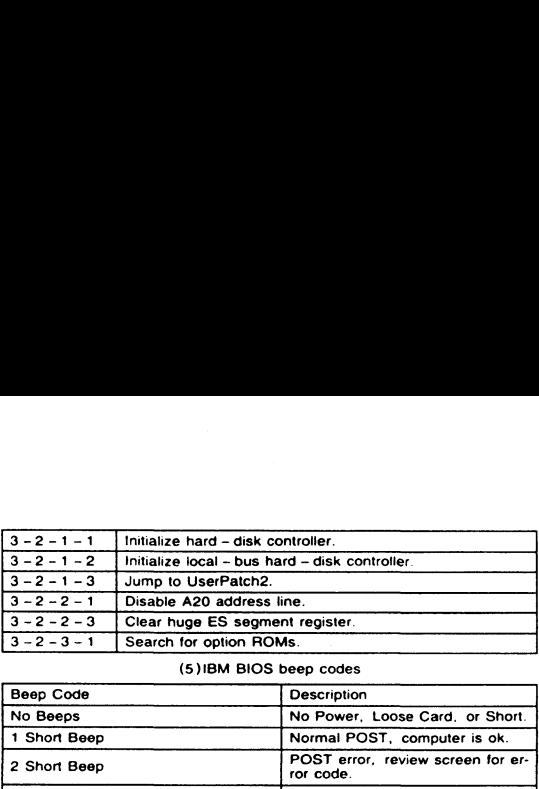

#### (5)IBM BIOS beep codes

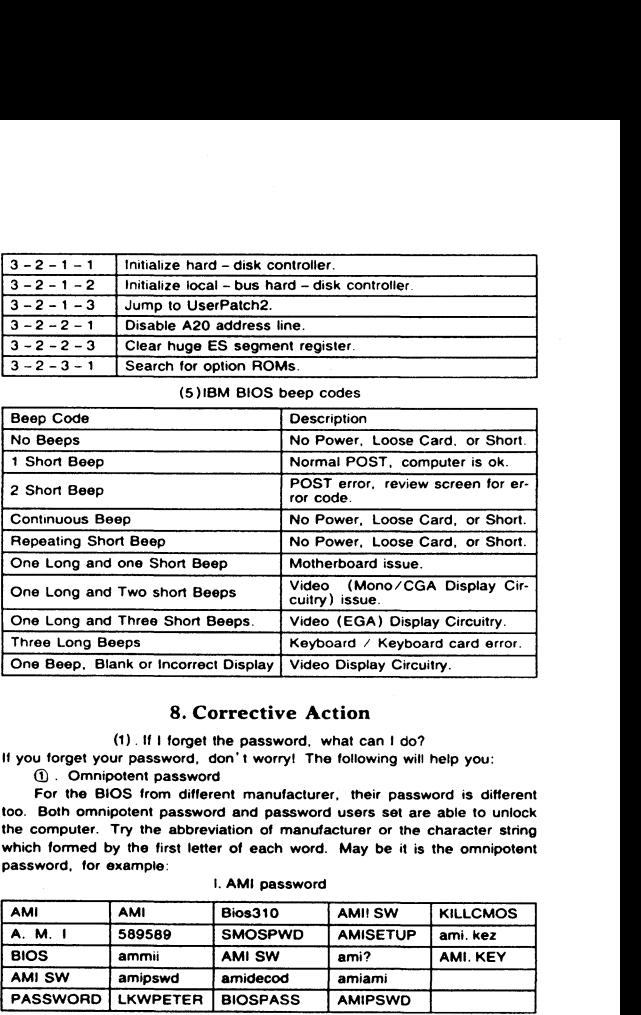

#### 8. Corrective Action

(1) . If | forget the password, what can ! do?

If you forget your password, don't worry! The following will help you:

() . Omnipotent password

For the BIOS from different manufacturer, their password is different too. Both omnipotent password and password users set are able to unlock the computer. Try the abbreviation of manufacturer or the character string which formed by the first letter of each word. May be it is the omnipotent password, for example:

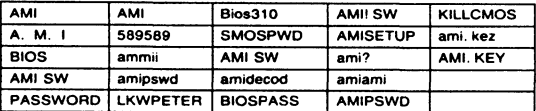

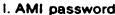

|                           |                 |         | II. Award passwod      |               |                  |  |  |  |
|---------------------------|-----------------|---------|------------------------|---------------|------------------|--|--|--|
| PASSWORD                  | HLT.            | biostar |                        | <b>?award</b> | djonet           |  |  |  |
| AWARD SW                  | <b>ALFAROME</b> | j09F    |                        | 1EAAh         | g6PJ             |  |  |  |
| AWARD?SW                  | 256256          |         | <b>256</b>             | admin         | <b>HELGA - S</b> |  |  |  |
| <b>AWARE PW</b>           | 589721          |         | <b>LKWPETER</b>        | ally          | <b>HLT</b>       |  |  |  |
|                           |                 |         | III. others            |               |                  |  |  |  |
| Phoenix BIOS: phoenix     |                 |         | Megastar: star         |               |                  |  |  |  |
| Biostar Biostar: Q54arwms |                 |         | Micron: sldkj754xyzall |               |                  |  |  |  |
| Compag: compag            |                 |         | Micronies: dn 04rie    |               |                  |  |  |  |

ll. Award passwod

#### IN. others

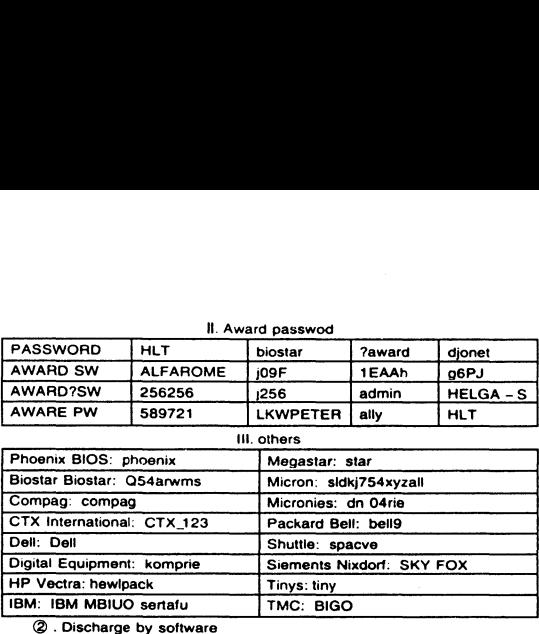

CMOS ROM can be discharged by software way. Then help you to solve the password problem. Follow these method, use the prompt" DE-BUG", all things to be easy.

- I. clear Award password
- C: \> DEBUG
- $0.7034 / \text{or} 0.7011 /$
- $07134 x 0711$

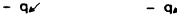

- ti. clear AMI BIOS password
- $C: \ I > DEBUG$
- $-$  0 70 16 $\swarrow$  or  $-$  0 70 10 $\swarrow$  $- 07116$  - 0710  $a \angle$  -  $a \angle$

Note: the setup of CMOS BIOS will be erased during the discharge, so the computer is able to running until you reset it. If it is COMPAQ computer, you d better get a floppy disk which store CMOS program first, then do the discharge, or else it is easy to discharge but hard to recover.

@ . hardware jumper discharge to CMOS BIOS

All the computers could discharge to CMOS BIOS by switch or jumper, and clear any prompt (system booting prompt, CMOS setup prompt, key lock prompt) . There are examples for the particularity of CMOS of some Original packaging computer:

The discharge of COMPAQ and AST is finished by close/open the switch, but except the state power off, follow these steps:

a. when the external power is turned off, push SW1 and SW1 -2 to

on".

b. external power is turned on, restart the computer.

c. after 1 to 5 minutes. turn off the computer

d. push SW1 and SW1- 2to "off\*

e. turnon the computer. enter CMOS setup to reset if.

Most of motherboard discharge to CMOS by jumper, and for the different board, the pin is different. During the discharge, read the user's guide of motherboard first, if the state of CMOS discharge jumper pin is not included in it, to check that whether there are sighs on the motherboard, such as " Exit Batter', ° Clean CMOS", "CMOS ROM Reset". If you find these sign, connect the pin of switch, orelse, remove the battery.

@ . get helps from youur dealer

Ifthe problemis not solved still, please get in touch with you dealer.

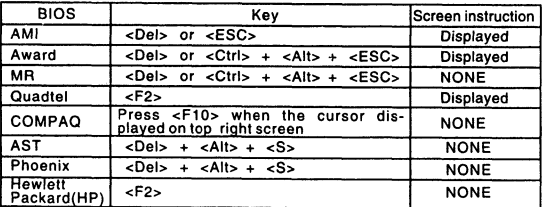

#### (2)How to enter CMOS SETUP?

#### 9. If the code is not included in the book, what can I do?

As the mainboard manufacturer defines the code. Some codes haven' t been defined, so you can get in touch with you dealer and find them. Also if you have the new code meaning, you can write them down in the following

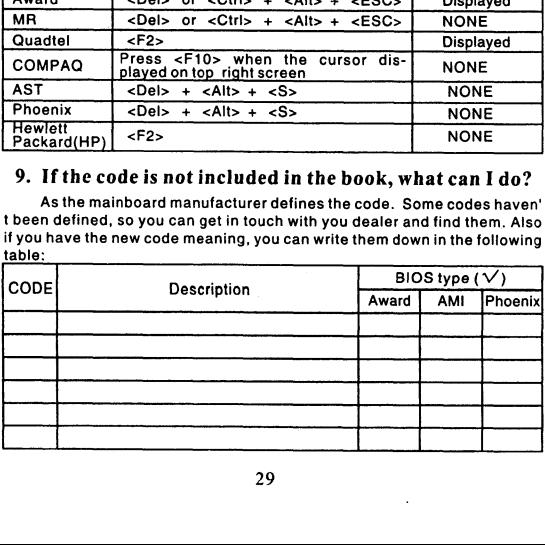

#### 10. Answers of frequently - asked questions

NOTE: 1. Don'tagainst the rulesin motherboard quality guaranty duringrepairtheboard. **10. Answers of freque**<br>
NOTE: 1. Don't against the rul<br>
during repair the board.<br>
2. Troubles hooting only when the **10. Answers of freque**<br>
NOTE: 1. Don't against the rul<br>
during repairthe board.<br>
2. Troubles hooting only when the<br>
Error description

| duringrepairtheboard.                                    | 10. Answers of frequently - asked questions<br>2. Troubleshooting only when the power off. | NOTE: 1. Don't against the rules in mother board quality guaranty                                                     |  |  |  |  |
|----------------------------------------------------------|--------------------------------------------------------------------------------------------|----------------------------------------------------------------------------------------------------|--|--|--|--|
| Error                                                    | description                                                                                | solutions                                                                                                    |  |  |  |  |
|                                                          | Memory bank is bad                                                                         | Replace it and try again                                                                                              |  |  |  |  |
| Memory                                                   | Pin of memory bank is dirty                                                                | Clean it with student eraser<br>and try again.                                                                        |  |  |  |  |
| Bank                                                     | not match the other<br>lt is<br>bank                                                       | Insert the right memory bank.                                                                                         |  |  |  |  |
|                                                          | Plugged in the wrobng direc-<br>tion                                                       | Insert it property                                                                                                    |  |  |  |  |
| Memory<br>slot<br>or<br>extended<br>slot                 | The slot is dirty or something<br>i <u>n it</u>                                            | Clean it                                                                                                    |  |  |  |  |
|                                                          | Metallic spring stice in the slot<br>is out of shape or ruptured.                          | Refit it's shape or replace it                                                                                        |  |  |  |  |
|                                                          | Metallic spring stice in the slot<br>is rusty or mouldy                                    | Wash with the pure alcoho.<br>Inserts it and pull it out fre-<br>quently after it is dry.                             |  |  |  |  |
| CPU                                                      | CPU is bad                                                                                 | Replace it. (Touch it to check<br>if it does not generate heat or<br>overheated)                                      |  |  |  |  |
|                                                          | The jumper setup or CMOS<br>setup of CPU is error.                                         | Check the setup of working<br>voltage and frequency of CPU                                                            |  |  |  |  |
|                                                          | CPU pin is dirty                                                                           | Clear the dirty things, insert<br>and pull out it frequently.                                                         |  |  |  |  |
|                                                          | CPU is not plugged well.                                                                   | Check the CPU pin                                                                                                    |  |  |  |  |
|                                                          | The pin is dirty                                                                           | Clean it with student eraser.<br>Insert the card and pull it out<br>many times.                                       |  |  |  |  |
| Error<br>of<br>POST<br>card or it<br>plugged<br>by error | The POST card is plugged in<br>wrong slot                                                  | Distinguish carefully between<br>ISA slot and PCI slot                                                                |  |  |  |  |
|                                                          | It is plugged in the wrong di-<br>rection.                                                 | Make sure the<br>component<br>Side should face to the power<br>pin                                                    |  |  |  |  |
|                                                          | The POST card is bad                                                                       | Get in touch form you dealer.                                                                                         |  |  |  |  |
| Power                                                    | The motherboard is not run-<br>ning                                                        | (P678@163.net)<br>Check the power and CPU<br>jumper.                                                                  |  |  |  |  |
| the<br>on,<br>code<br>is<br>stopped                      | There is no code export to<br>the bus slot in which the<br>POST card insert                | Try the other slot.<br>(See "<br>Obligatory content")                                                                 |  |  |  |  |
|                                                          | Motherboard error                                                                          | According to error codes                                                                                              |  |  |  |  |
| POST<br>tails mid-<br>way                                | The motherboard send the<br>error code to ideo display                                     | Connect the video display.<br>According to the message on<br>the screen to check the error,<br><u>then try again.</u> |  |  |  |  |

2. Troubleshooting only when the power off.

#### Introduce of run LEDS

Only by some units and a few mainboard slot message, it could runs normally, and it has a low error percentum. if the card is plugged into the bad slot, the code stop changing, or the other LEDs is not light, but the run LED is quite possible to run normally. You can solve the following problems by the result of "if the run LED has lighted, the mainboard has ever ran":

- . The code of the card is bad.
- 1. The code of the card is bad.<br>2. The card is not fit for the mainboard which you using.<br>3. PCI slot or ISA slot is bad.<br>4. The card is plugged incorrectly or pins of card are dir
- . PCI slot or ISA slot is bad.
- . The card is plugged incorrectly or pins of card are dirty, or pins in slot rusted.
- The mainboard stops working.
- . The mainboard is working on programs which is out of relation to codes.

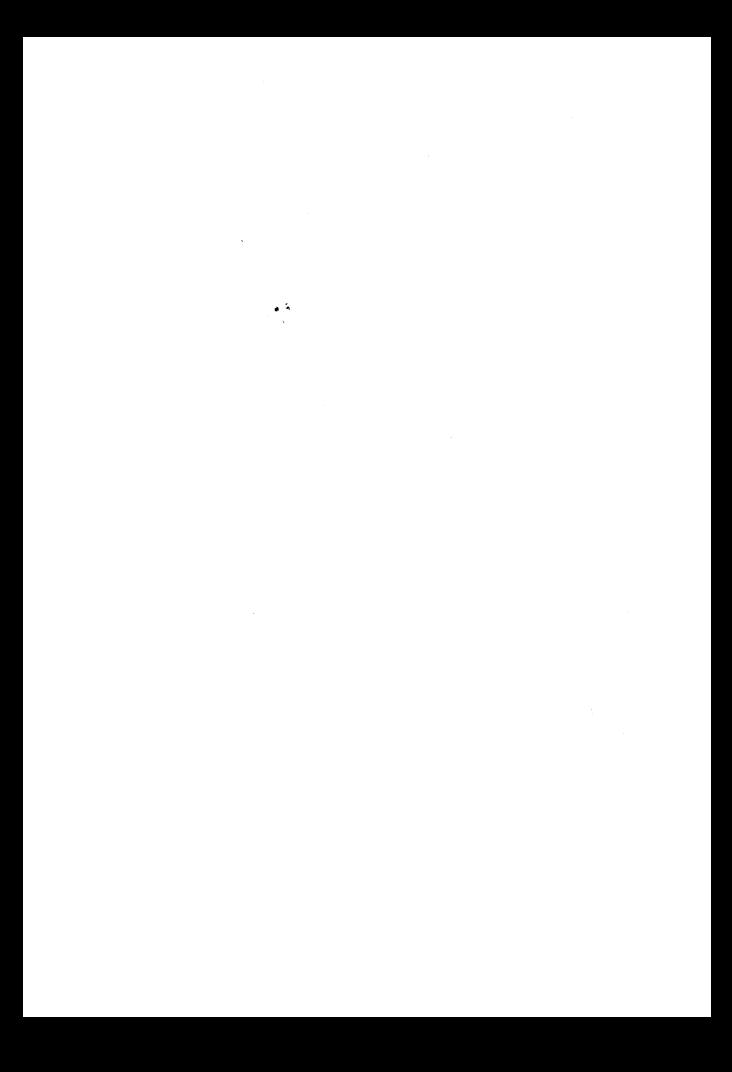